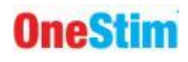

# **BENUTZERHANDBUCH**

# **OneStim-CRM**

# **Herzanreger / Aufzeichnungsgerät**

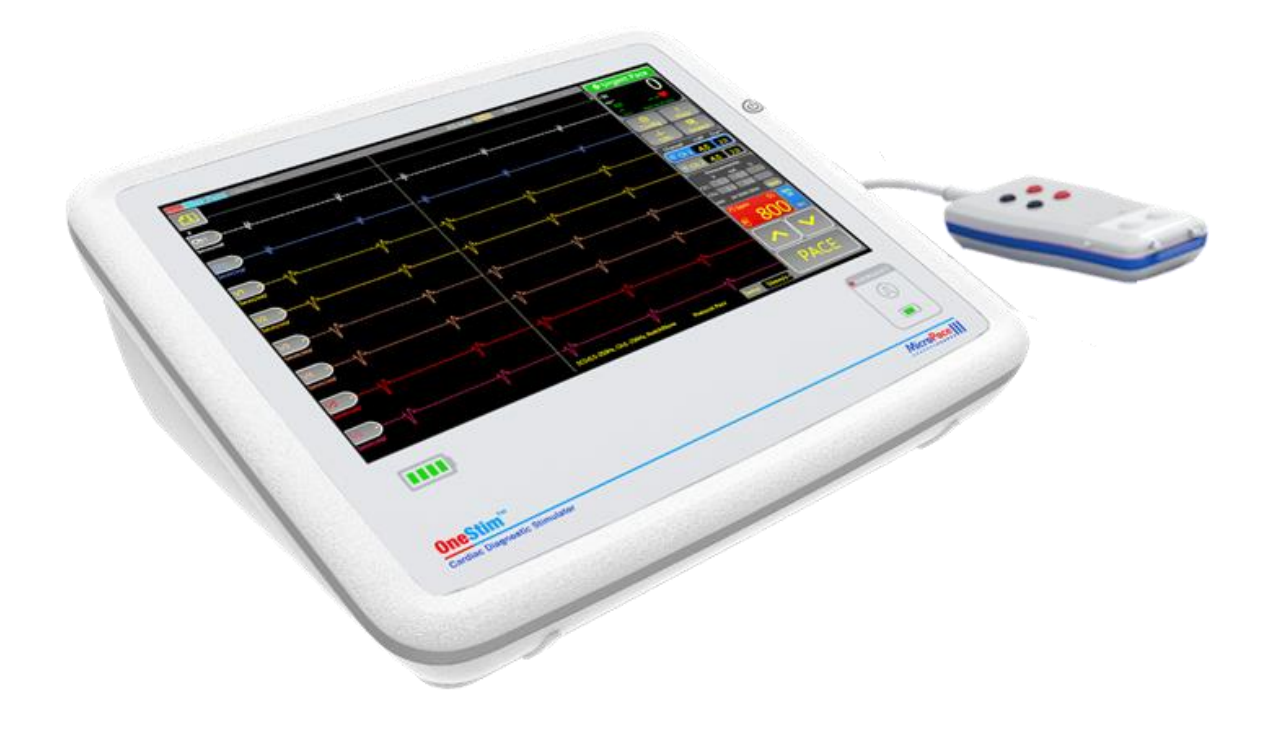

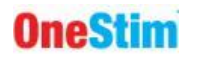

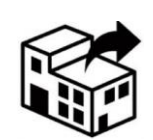

**Micropace EU s.r.o And SUBITO CZ, spol. s r.o.** Pod Vinici 409/29 143 00 PRAHA 12 Tschechische Republik

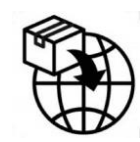

**Micropace EU s.r.o And SUBITO CZ, spol. s r.o.** Pod Vinici 409/29 143 00 PRAHA 12 Tschechische Republik

![](_page_1_Picture_6.jpeg)

**Micropace Pty. Ltd.** 41/159 Arthur Street Homebush West NSW 2140, Australien

![](_page_1_Picture_8.jpeg)

0086

**REP** 

![](_page_1_Picture_9.jpeg)

**Advena Ltd, Tower Business Centre,** 2 nd Flr., Tower Street, Swatar, BKR 4013, Malta

![](_page_1_Picture_11.jpeg)

EC

**Advena Ltd, Pure Offices, Plato Close** Tachbrook Park, Warwick, CV34 6WE, UK

![](_page_1_Picture_13.jpeg)

**Swiss AR Services AG** Industriestrasse 47, CH-6300 Zug, Schweiz

![](_page_1_Picture_15.jpeg)

www.onestim.io/IFU

Roman

[www.micropaceep.com/company/quality-regulatory](http://www.micropaceep.com/company/quality-regulatory)

Micropace Herzanreger OneStim Benutzerhandbuch **MP4006-CRM** Release V**4.2**, Datum: 05/04/2024 Gilt für OneStim-Software 1.28 Ref: R\_OneStim Technical UIM 4.1-All.docx

[https://micropaceep.com/customer](https://micropaceep.com/customer-support/downloads/)[support/downloads/](https://micropaceep.com/customer-support/downloads/)

Greifeneder Date: 2024.04.10 Digitally signed by Roman Greifeneder 13:07:55 +10'00'

Seite 2 von 38

![](_page_2_Picture_0.jpeg)

#### **INHALT**

![](_page_2_Picture_12.jpeg)

![](_page_3_Picture_0.jpeg)

![](_page_3_Picture_325.jpeg)

# **Warnungen und andere wichtige Hinweise**

![](_page_3_Picture_326.jpeg)

# **Verzeichnis der Abbildungen**

![](_page_3_Picture_327.jpeg)

# <span id="page-4-0"></span>**1. EINLEITUNG**

#### <span id="page-4-1"></span>*1.1 Beschreibung des Geräts*

OneStim ist ein tragbarer diagnostischer und programmierbarer Herzanreger mit einem integrierten EKG-Display, um einfache elektrophysiologische Herzuntersuchungen vorzunehmen.

Der tragbare Herzanreger verfügt über vier Kanäle für die Herzstimulation und das Aufzeichnen eines Elektrogramms, zusammen mit einem 5- oder 12-Kanal-Oberflächen-EKG. Die Stimulation ist entweder stromfluss- oder spannungskontrolliert und für die Herzstimulation mittels diagnostischer Katheter, Elektrostimulationskabel oder transösophagealen Elektroden geeignet.

Das Gerät stellt auf einem 12-Zoll-Touchdisplay bis zu 8 Kanäle von intrakardialen und Oberflächen-EKG-Signalen dar. Die Auswertung erfolgt auf einem ausgelösten (getriggerten) Display. Es liefert Laufgeschwindigkeiten von bis zu 400mm/s, Intervallmessungen und eine Auswertungsseite mit der Möglichkeit, Aufzeichnungen als PDF-Datei auf einem USB-Datenträger zu speichern.

OneStim ist ein Diagnosegerät und nicht zur lebensrettenden Elektrostimulation oder EKG-Überwachung geeignet.

![](_page_4_Picture_196.jpeg)

#### <span id="page-4-2"></span>*1.2 Glossar und Begriffsklärung*

# <span id="page-5-0"></span>**2. WESENTLICHE VERSCHREIBUNGSINFORMATIONEN**

#### <span id="page-5-1"></span>*2.1 Verwendungszweck*

Der OneStim-Herzanreger ist zur diagnostischen elektrischen Stimulation des Herzens gedacht, und zwar mit dem Zweck der Einleitung und Beendigung von Tachyarrhythmien, refraktären Messungen und Messungen der elektrischen Leitung.

### <span id="page-5-2"></span>*2.2 Indikationen für die Verwendung*

Der OneStim-Herzanreger erzeugt elektrische Impulse zur diagnostischen Herzstimulation im Rahmen von elektrophysiologischen Untersuchungen am menschlichen Herzen.

#### <span id="page-5-3"></span>*2.3 Vorgesehene Verwendungsumgebung und Benutzer*

Der OneStim-Herzanreger ist zur Verwendung in Kardioelektrophysiologielaboren sowie Stationen in Krankenhäusern mit hohem Betreuungsaufwand gedacht, die für komplexe Herzwiederbelebung technisch und personell ausgerüstet sind.

Beispiele von geeigneten Betriebsumgebungen sind:

- a) Elektrophysiologische und Herzkatheterlabore
- b) Operationssäle, die auf Eingriffe bei Herzrhythmusstörungen oder Ablationen ausgelegt sind
- c) Intensivstationen, Herzstationen, Notaufnahmen, chirurgische Abteilungen

Das Gerät kann in Patientenumgebungen verwendet werden, aber muss vor dem Eintritt von Flüssigkeiten geschützt werden. In sterilen Umgebungen hat OneStim keine sterilisierbaren Teile, kann aber von einer sterilen Plastikabdeckung abgedeckt werden.

Das Gerät ist nicht auf die Verwendung mit brennbaren Gasen oder Flüssigkeiten ausgelegt, einschließlich sauerstoffreichen Umgebungen. Die vorgeschriebene elektromagnetische Umgebung wird im Technischen Handbuch näher beschrieben.

Das Gerät ist auf die Benutzung durch einen zugelassen Kardiologen oder Chirurgen mit Expertise in der Behandlung von Herzrhythmusstörungen und hinreichend Schulung im Umgang mit OneStim ausgelegt. Es sollte nur von diesen Personen oder von anderem medizinischem Personal unter der direkten Aufsicht des Arztes verwendet werden.

#### <span id="page-5-4"></span>*2.4 Patientenzielgruppe*

Der OneStim-Herzanreger ist für die Anwendung bei allen Patienten vorgesehen, für die der behandelnde Arzt eine elektrophysiologische Untersuchung des Herzens verordnet hat. Bezüglich des Alters (auch Neugeborene sind zugelassen), des Geschlechts, der Ethnie, des Körpergewichts oder dem Erkrankungsgrad gibt es keine Einschränkungen.

#### <span id="page-5-5"></span>*2.5 Kontraindikationen*

Verwenden Sie das Herzanregersystem nicht zur Lebenserhaltung bei Patienten mit lebensbedrohlicher Bradykardie (zu niedriger Herzfrequenz); verwenden Sie stattdessen einen temporären externen Herzschrittmacher

# <span id="page-5-6"></span>*2.6 Klinischer Nutzen*

Der OneStim als die tragbare Modellvariante der diagnostischen Micropace-Herzanreger ermöglicht es Fachärzten bei gleichzeitiger Verwendung von kompatiblen medizinischen Geräten, kardioelektrophysiologische Auswertungen zur Diagnose einer großen Bandbreite an symptomatischen und lebensbedrohlichen Arrhythmien (Herzrhythmusstörungen) und lebenserhaltenden Therapien einschließlich kardiologischer Ablationen,

Herzschrittmacherimplantationen, der Implantation automatischer Defibrillatoren und operativen Eingriffen bei Arrhythmien durchzuführen.

Es wird geschätzt, dass über 5.500 Micropace-Herzanreger, die seit 2001 in über 59 Länder vertrieben wurden, in 3,7 Millionen EP- (= elektrophysiologischen) Untersuchungen verwendet wurden, ohne dass Todesfälle oder erhebliche unerwünschte Ereignisse durch das Micropace-

![](_page_6_Picture_0.jpeg)

Gerät herbeigeführt wurden. Dies stellt ein sehr günstiges Risiko-Nutzen-Verhältnis dar, ein Merkmal der gesamten Klasse diagnostischer Herzanreger.

Das Risikoprofil und die Empfehlungen für elektrophysiologische Analysen und Therapien bei verschiedenen Indikationen sind in den jeweiligen ACC/AHA/ESC-Richtlinien dokumentiert.

#### <span id="page-6-0"></span>*2.7 Kompatible Geräte*

Der Micropace-OneStim-Herzanreger ist für die Verwendung mit den folgenden diagnostischen Geräten vorgesehen:

#### **Diagnostische und Ablations-Elektrostimulationselektroden-Katheter sowie Elektrostimulationskabel**

 Alle derzeit verfügbaren und unter Einhaltung aller rechtlichen Bedingungen vermarkteten diagnostischen elektrophysiologischen Elektrostimulations- und Erkennungselektrodenkatheter mit einer Gewebekontaktimpedanz zwischen 200Ω und 2000Ω bei einem nominalen Stimulationsstromfluss von 5mA oder 5V, wobei vor Verwendung sichergestellt werden muss, dass das Gerät in der Lage ist, den Herzrhythmus für diagnostische Zwecke zuverlässig aufzuzeichnen. Dies beinhaltet diagnostische transvenöse Elektrodenkatheter und permanente Elektrostimulationskabel von Cordis Biosense Webster, Daig, Boston Scientific und Medtronic sowie transösophageale elektrische Katheter von FIAB und CardioCommand.

#### **EP-Aufzeichnungsausrüstung**

 Das Design des OneStim-Herzanregers ist kompatibel mit computerbasierten elektrophysiologischen Aufzeichnungssystemen, die auf die Abgabe von Impulsen von bis zu 25V und 25mA ausgelegt sind, zum Beispiel Systeme von Boston Scientific (LabSystems ProTM) und GE/Prucka (CardioLab 7000, XT).

#### **HF- (Hochfrequenz) Medizingeräte**

- Der OneStim-Herzanreger ist vor den Auswirkungen von externen und implantierten Defibrillatoren und Radiofrequenzablationsgeräten sowie anderen chirurgischen Diathermiegeräten geschützt und kann entsprechend mit ihnen verwendet werden.
- Der OneStim ist NICHT auf Kompatibilität mit Impulsfeldablationsgeräten getestet!

#### <span id="page-6-1"></span>*2.8 Wichtige Warnungen zur Patientensicherheit*

Der OneStim erzeugt standardmäßige Herzstimulationsleistungen, die denen anderer vorhandener programmierbarer Herzanreger ähnlich sind, die seit 30 Jahren verwendet werden. Bei korrekter Anwendung einer solchen Stimulation sind bei kurzfristiger diagnostischer Anwendung keine nachteiligen Ereignisse bekannt. Im Folgenden finden Sie eine Liste möglicher nachteiliger Ereignisse aufgrund einer Fehlfunktion des Herzanregergeräts oder menschlicher Fehler (in alphabetischer Reihenfolge):

- Arrhythmie (Herzrhythmusstörung)
- Tod
- Explosion oder Brand
- □ Myokardschädigung
- Stromschlag für den Bediener

<span id="page-6-2"></span>Siehe nachstehende Warnungen und Vorsichtsmaßnahmen.

#### **Warnung: OneStim darf nur durch oder unter der Aufsicht eines ausgebildeten Kardiologen verwendet werden.**

 OneStim darf an Patienten nur durch oder unter der Aufsicht eines ausgebildeten Facharztes mit Erfahrung im Bereich der Kardioelektrophysiologie und entsprechender Schulungserfahrung mit OneStim verwendet werden, und zwar nur in einer entsprechenden Krankenhausumgebung, die auf komplexe Herzwiederbelebung ausgelegt ist.

![](_page_7_Picture_0.jpeg)

 Der zuständige Arzt muss unmittelbar vor dem Beginn der Elektrostimulation alle Einstellungen am OneStim verifizieren.

#### <span id="page-7-0"></span>**Warnung: Der OneStim darf nur in Räumen verwendet werden, die auf die erweiterte Reanimation (Advanced Life Support, ALS) ausgelegt sind, einschließlich**

- Vitalparameter, EKG, Fingeroximetriemonitor
- Unmittelbar verfügbarer Defibrillator
- Unmittelbar verfügbarer temporärer Schrittmacher
- Personal, das im Bereich der erweiterten Reanimation geschult ist.

#### <span id="page-7-1"></span>**Warnung: Überwachen Sie zu jeder Zeit die Vitalparameter und die Herzfrequenz des Patienten unabhängig von OneStim.**

- Bei Patienten, an denen eine kardiologische elektrophysiologische Untersuchung durchgeführt wird, treten während der Untersuchung mitunter unerwartet spontan Bradykardie (zu niedrige Herzfrequenz), Asystolie (Herzkontraktion) oder Tachyarrhythmien (unregelmäßiger Herzschlag) auf, oder, aufgrund der elektrischen oder mechanischen Stimulation, Ablation und Postdefibrillation.
- OneStim stimuliert gegebenenfalls unbeabsichtigt aufgrund von Software-, Hardwareoder Bedienfehlern und verursacht dann gefährliche Arrhythmien.
- Die Herzfrequenzmessung durch OneStim ist mitunter aufgrund einer geänderten Konfiguration oder Geräte-, bzw. Bedienfehlern nicht zuverlässig.
- OneStim gab an, dass die Herzfrequenz an manchen Erkennungsstellen möglicherweise nicht die Herzfrequenz des Patienten widerspiegelt, da Leitungsblockaden, sich ändernde Elektrogrammamplituden und Signalqualität zu fehlerhaften Erkennungen führen oder die QRS-Erkennung falsch konfiguriert ist.

#### <span id="page-7-2"></span>**Warnung: Trennen Sie die Verbindung zu den Elektrostimulationskathetern des Patienten von der Ausgangsbuchse des OneStim, wenn sich das Gerät unerwartet verhält.**

- Falls das Display des OneStim nicht mehr reagiert oder falls das Gerät unerwartet oder falsch reagiert, trennen Sie die Verbindung zum Patienten. Das Gerät kann ausund wieder eingeschaltet werden; falls dann keine Fehler auftreten, kann es zum Beenden der Untersuchung verwendet werden. Danach sollte es mit einer Beschreibung des aufgetretenen Problems gewartet werden.
- Beim wiederholten Auftreten von unerklärten gefährlichen Arrhythmien während der Verwendung des OneStim trotz Kardioversion/Defibrillation trennen Sie die Ausgangsbuchse des OneStim vom Patienten; dies ist für den Fall, dass eine verdeckte Fehlfunktion, elektromagnetische Interferenz oder Leckstrom von angeschlossenen Geräten die Arrhythmien durch Mikroelektrostimulation verursachen.

#### <span id="page-7-3"></span>**Warnung: Messen mit dauerhaften Elektrostimulationskabeln**

- Beim elektrophysiologischen Messen mit dauerhaften Elektrostimulationskabeln verwenden Sie bitte OneStim immer im PACE-Modus, begrenzen die Stimulationsimpulse auf 10V und die Impulslänge auf 2ms und die Anzahl auf die auf dem Stimulationssystemanalysator des Kabelherstellers angegebene Zahl, um zu verhindern, dass die Elektroden zu starken Strömen ausgesetzt werden.
- Wenn Sie OneStim zum elektrophysiologischen Messen mit dauerhaften Elektrostimulationskabeln verwenden, verifizieren Sie bitte zwecks Sicherstellung eines sicheren Schrittmacherbetriebs immer die letztendliche Performanz der Elektrostimulationskabel, indem Sie den implantierten Schrittmacher selbst verwenden.

#### <span id="page-7-4"></span>**Warnung: Verwenden Sie OneStim nicht zur lebensrettenden Elektrostimulation, verwenden Sie hierfür einen zugelassenen temporären Schrittmacher.**

![](_page_8_Picture_0.jpeg)

- OneStim ist kein temporärer Schrittmacher zur lebensrettenden Behandlung, da er aufgrund einer leeren Batterie, Software- oder Hardwarefehlern oder Bedienfehlern gegebenenfalls das Herz nicht stimuliert.
- Wenn ein Patient akut lebensrettende Elektrostimulation benötigt, verwenden Sie sofort einen hierfür zugelassenen temporären Schrittmacher mit direkter Verbindung zum Elektrostimulationskatheter bzw. dem entsprechenden Kabel.
- Die Notfall-Stimulationsausgänge des OneStim sind nicht für akute lebensrettende Maßnahmen gedacht, sondern können bei einem Patienten mit Bradykardie für einige Sekunden hämodynamische Stabilität aufrechterhalten, während ein temporärer Schrittmacher herbeigeholt und verbunden wird. Die Notfallstimulation mit 100ppm/8mA beginnt automatisch bei Verbindung der intrakardialen Kabel (ausgelöst durch Erkennung einer Impedanz < 50kΩ).

#### <span id="page-8-1"></span>**Warnung: Verwenden Sie OneStim nicht zur Überwachung von Vitalparametern – verwenden Sie dazu einen zugelassenen EKG-Monitor mit entsprechenden Alarmen**

- OneStim ist aufgrund seiner komplexen Konfigurationsoptionen und vielfältigen Funktionen nicht für die Überwachung von Vitalparametern vorgesehen und verfügt daher nicht über Herzfrequenzalarme.
- OneStim begrenzt den Missbrauch der Überwachung von Vitalparametern, indem er nach einer vorgegebenen Zeit der Inaktivität in den Standby-Modus wechselt.

#### <span id="page-8-2"></span>**Warnung: Modifizieren Sie OneStim nicht!**

 W6.1 Um einen unvorhersehbaren und unsicheren Betrieb des Geräts zu verhindern, dürfen Sie das Gerät nicht ohne die Autorisierung durch den Hersteller modifizieren. Dies beinhaltet die Installation von anderer Software, zum Beispiel über den USB-Anschluss, oder die Verwendung ohne die Patientenverbindungsbox, die essenzielle Schutzschaltkreise gegen Defibrillation und Radiofrequenzenergie beinhaltet. Verwenden Sie keine EKG-Kabel anderer Hersteller, die mitunter keine Schutzwiderstände gegen Defibrillation enthalten.

#### <span id="page-8-0"></span>*2.9 Allgemeine Vorsichtsmaßnahmen bei der Verwendung von OneStim*

Die folgenden Anweisungen müssen befolgt werden, um die beabsichtigte Leistung von OneStim sicherzustellen und geringfügige Risiken zu reduzieren.

#### <span id="page-8-3"></span>**Vorsicht: Installation, Verbindungen, Transport, Lagerung**

- Um das Risiko eines elektrischen Schlags oder elektrischer Störgeräusche zu vermeiden, verbinden Sie das Gerät nur mit einer Steckdose, die geerdet ist; nutzen Sie ansonsten besser die eingebaute Batterie.
- Um das Risiko eines elektrischen Schlags am Patienten oder Bediener zu reduzieren und elektrische Störgeräusche zu vermeiden, verbinden Sie die USB- oder die HDMI-Buchse des Geräts nicht mit Geräten, die an Netzstrom angeschlossen sind, während das Gerät mit dem Patienten verbunden ist, es sei denn, solche Geräte werden von einem Transformator, der medizinischen Anforderungen entspricht, versorgt oder sind IEC60601- 1-zertifiziert.
- Um sicherzustellen, dass die Reservebatterie immer voll geladen ist, sollten Sie das Gerät wenn es nicht verwendet wird, an das Stromnetz anschließen.
- Um einen Schaden am OneStim zu verhindern, setzen Sie das Gerät während Verwendung und Transport nicht chemischen Gasen, exzessiver Vibration, Stößen, Temperaturen von über 60 °C oder einem Luftdruck äquivalent zu mehr als 4267 Höhenmetern aus.

#### <span id="page-8-4"></span>**Vorsicht: Vorsichtsmaßnahmen vor Verwendung**

![](_page_9_Picture_0.jpeg)

- Verwenden Sie OneStim nicht, wenn optisch Schäden erkennbar sind oder wenn das Gerät mit Fehlermeldungen startet. Falls Sie Zweifel haben, wenden Sie sich an den Vertriebspartner oder direkt an Micropace. Kontaktdaten finden Sie auf der Unterseite des Geräts.
- Um eine fehlerhafte Autokalibrierung des Touchscreens sowie fehlerhafte Reaktionen auf Berührungen oder ein unbeabsichtigtes Reagieren des Bildschirms zu vermeiden, berühren Sie während des Startens von OneStim den Touchscreen nicht.
- Falls das Gerät in einer sterilen Umgebung verwendet wird, decken Sie den Touchscreen mit einem sterilen Plastiksack ab, um den Kontakt mit (Körper-)Flüssigkeiten zu verhindern und die Sterilität sicher zu stellen. Sorgen Sie dafür, dass dabei die Belüftungsschlitze nicht verdeckt werden.
- Prüfen Sie nach dem Einschalten von OneStim, dass alle Batterieindikatoren und Notfallstimulations-LEDs während des Selbsttests beim Start kurz aufleuchten und keine Fehlermeldungen angezeigt werden. Bei Problemen lesen Sie bitte den Abschnitt "Fehlersuche" weiter unten.
- Stellen Sie vor Verwendung sicher, dass die Batterie ausreichend geladen ist. Falls dies nicht der Fall ist, laden Sie die Batterie oder verwenden Sie das externe Netzteil.
- Der Bediener muss darin geschult sein, OneStim und die Notfallstimulationsfunktion des Geräts zu verwenden.

#### <span id="page-9-0"></span>**Vorsicht: Vorkehrungen während der Benutzung des Geräts**

- Beobachten Sie OneStim und den Patienten kontinuierlich und korrigieren Sie Fehler sofort. Gegebenenfalls trennen Sie den Patienten vom Gerät, indem Sie den grünen Stecker aus der grünen PACE-AUSGANGSBUCHSE auf der rechten Seite der Konsole ziehen.
- Die Verwendung von exzessiven Stimulationsströmen kann Fibrillation verursachen und bei ventrikulären Stimulationsuntersuchungen zu fehlerhaften Ergebnissen führen.
- OneStim ist nur gegen leichtere Flüssigkeitsspritzer von oben geschützt. Der Bediener des Geräts muss darauf achten, dass Flüssigkeiten oder andere kontaminierende Substanzen nicht auf den Bildschirm oder in die Belüftungsschlitze gelangen.
- Um eine Unterbrechung bei der diagnostischen Elektrostimulation zu verhindern, schließen Sie das Gerät bei kontinuierlicher Verwendung an den Netzstrom an. Der Batteriebetrieb des OneStim ist bei kontinuierlicher Verwendung auf 2 Stunden und bei einer typischen gelegentlichen Verwendung bei gleichzeitiger Nutzung des stromsparenden Standby-Modus auf 6 Stunden begrenzt.
- Um ein Überhitzen des OneStim zu verhindern, blockieren Sie die Belüftungsschlitze links und unten am Gerät nicht. Stellen Sie dazu das Gerät auch nur auf feste Oberflächen, nicht auf Betten oder andere weiche Oberflächen.
- OneStim widersteht einer maximalen Energie von bis zu 5kV bei Defibrillation in seinen Oberflächen-EKG-Eingängen, wenn das mitgelieferte EKG-Kabel verwendet wird. Die Elektrostimulationskanäle sind gegen die geringeren intrakorporalen Defibrillationsspannungen (5kV im allgemeinen Betriebsmodus, 900V im Differentialmodus) geschützt. Nach erfolgter Defibrillation sind EKG-Werte für bis zu 5s nicht exakt. Nach erfolgter Defibrillation sollten die zur Verbindung mit dem Patienten vorgesehenen Kabel überprüft werden, da sie möglicherweise beschädigt worden sind.
- OneStim ist gegen die Energie von Elektrochirurgiegeräten geschützt; nach erfolgtem Einsatz eines solchen Geräts sind die EKG-Werte allerdings für bis zu 5s nicht exakt. Um das Risiko von Interferenzen und Verbrennungen zu minimieren, sollten die Oberfläche und die intrakardialen Elektroden des OneStim so weit wie möglich entfernt vom Ort einer Ablation platziert werden.
- Seite 10 von 38 OneStim ist möglicherweise nicht ausreichend gegen die Hochfrequenzenergien von Impulsfeldablationsgeräten geschützt. Halten Sie einen Mindestabstand zwischen mit dem OneStim verbundenen Elektroden und Impulsfeldablationselektroden von 20mm ein.

![](_page_10_Picture_0.jpeg)

- Ein ernsthafter Vorfall mit diesem Gerät sollte dem Hersteller und innerhalb der Europäischen Union dem angeführten autorisierten Vertreter und der zuständigen Regulierungsbehörde des jeweiligen Mitgliedsstaates gemeldet werden.
- OneStim ist nicht für die sichere Speicherung privater Patienten- und EKG-Daten gedacht. Um die Gesetze zum Schutz personenbezogener Daten einzuhalten, sollte der Benutzer keine anderen personenbezogenen Daten als die MRN aufzeichnen und alle Patientendaten von OneStim löschen oder an einen sicheren Ort übertragen, z. B. das Krankenhausinformationssystem (KIS), unmittelbar nach Behandlungen.

![](_page_11_Picture_0.jpeg)

# <span id="page-11-0"></span>**3. Gerätebewertung, Klassifizierung und Zertifizierung**

#### <span id="page-11-1"></span>*3.1 Medizinisches Gerät*

- Australische TGA MD-Klassifizierung: **Kategorie IIb** via Regel 4.3
- Richtlinie 93/42/EWG über Medizinprodukte (93/42/EEC), Regel 10-Klassifizierung: **Kategorie IIb** 
	- o Verordnung über Medizinprodukte (2007/745), Regel 10-Klassifizierung: **Kategorie IIb** Medizinisches Gerät
	- o FDA-Medizinproduktklassifizierung: **Level 2 (Leistungsstandards)**

#### <span id="page-11-2"></span>*3.2 Elektrisches medizinisches Gerät*

- IEC60601-1 Kategorie II Medizinische Ausrüstung
- Stromeingang Kategorie I (nur 3. Leiter für Erdung, 2 x MOPP)
- Teile unter Typ CF: EKG-Kabel, Stimulationskanäle
- Konsole: Vor vertikalem Regen geschützt (Cl201.11.6.5 von IEC60601-2-27)
- Patientenbox: Geschützt vor 500ml 5% NaCl-Verschüttung (Cl201. 11.6.5 von IEC60601-2- 31), geeignet zur Verwendung in einer Patientenumgebung.

#### <span id="page-11-3"></span>*3.3 Compliance mit Standards*

- EN/ISO 13485:2016 Medizinprodukte Qualitätsmanagementsysteme Anforderungen für regulatorische Zwecke
- EN/ISO 14971:2019 Medizinprodukte Anwendung des Risikomanagements auf Medizinprodukte
- IEC 60601-1:2005/A2:2020) Medizinische elektrische Geräte Teil1: Allgemeine Festlegungen für die Sicherheit einschließlich der wesentlichen Leistungsmerkmale:
	- o EN/IEC 60601-1-2:2015 (EMC)
	- o EN/IEC 60601-1-6:2010 (Usability)
	- o EN/IEC 60601-2-27:2011 (EKG-Monitore), anwendbare Abschnitte
- EN/IEC 62304:2006 (Medizingeräte-Software Software-Lebenszyklus-Prozesse)
- EN 62133:2013 (Lithiumbatterien)

#### <span id="page-11-4"></span>*3.4 Spannung*

220-240 V AC 50-60 Hz, 0,3 A max. / 110-120 V AC 60 Hz, 0,6A max.

#### <span id="page-11-5"></span>*3.5 Umweltbedingungen*

- Betriebstemperaturbereich +5 °C bis +35 °C
- Betriebsumgebungsluftfeuchtigkeit (relativ) 30-80 % relative Luftfeuchtigkeit

#### **Copyrights**

'OneStim'© Trademark und Software Copyrighteigentümer 1994-2023 Micropace Pty Ltd. 'Microsoft© Windows© CE Trademark und Copyrighteigentümer Microsoft Corporation.

# <span id="page-12-0"></span>**4. Beschreibung und Verbindungen von OneStim**

# <span id="page-12-1"></span>*4.1 Auspacken, Installation und Schulung*

![](_page_12_Picture_247.jpeg)

OneStim wird mit den folgenden Komponenten geliefert. Packen Sie das Gerät aus und überprüfen Sie es auf sichtbare Schäden.

![](_page_12_Picture_248.jpeg)

![](_page_12_Picture_249.jpeg)

#### **Optionale Komponenten:**

![](_page_12_Picture_250.jpeg)

OneStim-Geräteschulungen werden durch den Vertriebspartner angeboten oder online auf der Micropace-Webseit[ehttps://onestim.io/educational-resources.html.](https://onestim.io/educational-resources.html)

![](_page_13_Picture_0.jpeg)

# <span id="page-13-0"></span>*4.2 Beschreibung des Geräts*

![](_page_13_Picture_3.jpeg)

**Abbildung 1: Optisches Erscheinungsbild des OneStim**

<span id="page-13-1"></span>![](_page_13_Figure_5.jpeg)

![](_page_14_Picture_0.jpeg)

#### **Abbildung 2: OneStim-Produkt-Verbindungsanschlüsse**

#### <span id="page-14-2"></span><span id="page-14-0"></span>*4.3 Zusammenbau und Installation der OneStim-Herzanregerkonsole*

- Verbinden Sie das Netzkabel mit einer Steckdose, um das Gerät zu bedienen und die Batterie zu laden (100% nach ca. 4 Stunden erreicht), oder betreiben Sie das Gerät mit Batterie.
- Verbinden Sie die Patientenverbindungsbox mit der Patientenverbindungsboxbuchse am seitlichen Anschluss-Panel des OneStim.
- Falls ein Oberflächen-EKG benötigt wird, verbinden Sie das mitgelieferte EKG-Kabel mit der EKG-Buchse am seitlichen Anschluss-Panel des OneStim.
- Alternativ können Sie Ihre EKG-Daten auch über einen externen EKG-Monitor einspeisen, indem Sie das mitgelieferte externe EKG-Eingangsadapterkabel in die Buchse für zusätzliche Signale auf der Rückseite einstecken.
- Der Herzanreger soll neben dem Patienten im Patientenbereich positioniert und betrieben werden.

![](_page_14_Figure_9.jpeg)

**Abbildung 3: Darstellung der Verbindung der OneStim-Komponenten**

#### <span id="page-14-3"></span><span id="page-14-1"></span>*4.4 Einschalten, Prüfen und Verwenden des Geräts*

Schalten Sie den Hauptschalter auf der rückseitigen Unterseite des Geräts ein. Dieser Schalter sollte immer eingeschaltet sein, außer für den Transport und die Einlagerung des Geräts. Auf diese Weise kann das Gerät sich aufladen, wenn das Netzkabel angeschlossen ist.

Beim Start wird der OneStim POST-Selbsttest-Ergebnisse auf dem Display anzeigen. Das Gerät ist einsatzbereit, wenn alle Batterieindikatoren und Notfallstimulations-LEDs während des Selbsttests beim Start kurz aufleuchten und keine Fehlermeldungen angezeigt werden; sollte dies nicht der Fall sein, lesen Sie bitte den Abschnitt "Fehlersuche" weiter unten.

Sollten seit der letzten Verwendung mehr als sechs Stunden vergangen sein, erscheinen ein Sicherheitshinweis und eine Dialogbox zum Erstellen einer neuen Untersuchungsnummer.

OneStim wechselt in den Standby-Modus und schaltet sich nach einer einstellbaren Anzahl von Minuten aus. Sie können OneStim aus dem Standby-Modus aufwecken, indem Sie das Display berühren. Wenn das Gerät ausgeschaltet ist, können Sie es einschalten, indem Sie die Aufwachtaste am rechten Rand des Displays drücken.

### <span id="page-15-0"></span>*4.5 OneStim mit dem Patienten verbinden - PACE-Modus*

Schließen Sie das Herzschrittmacherkabel des Patienten wie dargestellt an die Patientenanschlussbox und an die Schrittmacher-PSA an.

![](_page_15_Figure_4.jpeg)

<span id="page-15-3"></span>**Abbildung 4: Beispiel der Verbindung von Elektrostimulationskabeln mit dem Patienten**

# <span id="page-15-1"></span>**5. Grundlegende Bedienung des OneStim**

# <span id="page-15-2"></span>*5.1 PACE-Modus-Hauptbildschirm*

Der PACE-Modus ist eine vereinfachte Benutzeroberfläche mit begrenzter spannungskontrollierter Elektrostimulation und auf das Messen von kardialer Reizleitung mit permanenten Stimulationskabeln an verschiedenen Stellen und intrakardialen und Oberflächen-EKGs ausgelegt, vor der Implantierung von Elektrostimulationskabeln.

Der PACE-Modus beinhaltet:

- Spannungskontrollierte Stimulation mit begrenzter Spannung und Stromstärke zwecks Kompatibilität mit permanenten Stimulationskabeln.
- Darstellung der Kurven eines Oberflächen-EKG
- Zwei intrakardiale Kanäle mit einem einzigen Elektrostimulationsprotokoll.

![](_page_16_Picture_0.jpeg)

#### Der PACE-Modus-Hauptbildschirm hat die folgenden Kontrolloptionen:

![](_page_16_Figure_3.jpeg)

**Abbildung 5: Haupt-OneStim-Touchscreen im Stimulationsmodus**

# <span id="page-16-2"></span><span id="page-16-0"></span>**6. EKG-Signale**

#### <span id="page-16-1"></span>*6.1 EKG-Quellen für die Anzeige einrichten*

- 1. Tippen Sie einmal auf die Registerkarte "Kurvensteuerung", um das Menü zur Auswahl der EKG-Quelle und der vertikalen Skala anzuzeigen (es kann jeweils nur ein Element aus dem Menü ausgewählt werden).
- 2. Das EKG-Signal stammt von:
	- Oberflächenkabel (sEKG): I, II, III, aVR, aVL, aVF, V1 (und V2, V3, V4, V5, V6 für 12-Kanal-EKG)
	- Stimulationskanäle iEKG: Von Ch1 auf Ch4 oder
	- Externer High-Level-EKG-Eingang: Ext.
- 3. Für einen externen EKG-Eingang mit hohem Eingangspegel (z. B. von einem EKG-Monitor am Krankenbett) stellen Sie den Konfigurationsparameter B23 "Verstärkung externes EKG" auf die Verstärkung des EKG-Monitors ein. (Zum Beispiel hat ein EKG-Monitor, der ein ±1-V-Signal ausgibt, das ein ±1-mV-EKG darstellt, eine Verstärkung von 1000x.)
- 4. Berühren und ziehen Sie den EKG-Griff, um die Kurve nach oben und unten zu verschieben.
- 5. Wählen Sie "Aus", um die EKG-Kurve auszuschalten und den Bildschirm

![](_page_16_Figure_15.jpeg)

![](_page_16_Picture_16.jpeg)

![](_page_16_Picture_17.jpeg)

 $O<sub>ff</sub>$ 

<span id="page-17-1"></span>![](_page_17_Picture_0.jpeg)

übersichtlicher zu gestalten.

6. EKG-Kurvenfarben können in Konfig H. Kurvenfarben (Config. H. Trace Colors) geändert werden

# <span id="page-17-0"></span>*6.2 Menü der EKG-Kurvenseite*

Im Menü "EKG-Kurvenseite" können Sie verschiedene Kurvenseiten auswählen und speichern. Auf den Kurvenseiten kann der Benutzer die angezeigten Wellenformen, deren Skalierung und Positionen anpassen. Sie können jede der 5 Kurvenseiten ändern, umbenennen und speichern.

![](_page_17_Figure_6.jpeg)

EKG-Kurven und Stimulationsereignisse werden kontinuierlich in einem Puffer gespeichert, dessen Länge zwischen 10 und 90 Sekunden programmierbar ist.

#### 6.3 Auswahl der Quelle "Erkanntes EKG"

- 1. Wählen Sie EKG für die Erkennung durch Synchronisierung oder Auslöser für die Stimulation, indem Sie zweimal auf den Erkennungsparameter tippen und den Kanal aus dem Menü auswählen.
- 2. Der erkannte Displaykanal wird durch ein "S"-Symbol über dem Kanalgriff angezeigt.

![](_page_17_Picture_11.jpeg)

3. Hinweis: Die erweiterten Kabel aVL, aVF und aVR können auf dem Bildschirm angezeigt, aber nicht zur Erkennung verwendet werden.

#### <span id="page-17-2"></span>**6.3.1 Stimulationssynchronisierung mit EKG einstellen**

Die S1-Impulsreihe von OneStim ist asynchron (VOO oder AOO), mit Ausnahme des ersten S1- Stimulus, der mit einer festgelegten Verzögerung mit dem intrinsischen Elektrogramm synchronisiert werden kann. Danach erfolgt die Stimulation immer mit asynchronem Overdrive. Die Synchronisierungsquelle wird wie folgt eingestellt:

![](_page_17_Figure_15.jpeg)

**Erkennung:** Quelle des Sync-EKG:

- 1. EKG als Synchronisierungsquelle auswählen: Ch1-Ch4, sEKG und EXT.
- 2. Über dem erkannten EKG-Kurvengriff wird ein "s"-Symbol angezeigt.

**S1Modus: Modus** der Stimulation**:**

![](_page_18_Picture_0.jpeg)

Auswählen von:

- 1. **Async**: Bei der asynchronen Stimulation beginnt die Stimulation sofort und unabhängig von der intrinsischen EKG-Aktivität des Patienten.
- 2. **1.S1:** Synchronisiert den Beginn der Stimulation (1st S1) mit einer festgelegten Verzögerung nach dem ersten erkannten QRS, woraufhin die Stimulation asynchron erfolgt (VOO/AOO).
- 3. **Gehemmt (Inhibiert):** Jeder S1 ist gehemmt, wenn im EKG ein früheres QRS erkannt wird, was durch Blinken von "Gehemmt" (engl. "Inhibited") angezeigt wird. Bei unterdrückter Stimulation wird auf Geräusche geprüft, d. h. wenn der gleitende Durchschnitt der Herzfrequenz in den letzten 2 Sekunden über der eingestellten Umkehrfrequenz liegt, wird eine Flash-Meldung angezeigt und auf Async zurückgesetzt.

Hinweis1: Der Begriff "QRS" wird allgemein verwendet, um jeden auslösenden Elektrogrammkomplex darzustellen, z. B. im Vorhofelektrogramm wäre es die "A"-Welle.

**S1-Verzögerung:** Im S1-Modus 1stS1 wird die Verzögerung vom Elektrogramm-Trigger (Auslöser) bis zum Beginn der ersten S1-Stimulation eingestellt.

- 1. Verzögerung zwischen dem erkannten Sync-Trigger und dem Einsetzen der Stimulation, d. h. vom erkannten QRS bis zur Abgabe des ersten S1-Reizes ("S1Verzögerung" wird im Async-Modus ignoriert).
- <span id="page-18-0"></span>2. Bereich 10–990 ms; Der Sonderwert 0 setzt die Verzögerung auf "=S1".

#### **6.3.2 Auswahl des Stimulationskanals**

Berühren Sie den Stimulationskanal, um ihn auszuwählen.

Die Kanaltasten verfügen über Stimulationsanzeige-LEDs am linken Rand, die Grün blinken, wenn der Stimulationsstrom abgegeben wird, und Rotblinken, wenn der Stimulationsstrom nicht abgegeben werden kann, was normalerweise auf einen offenen Stimulationsstromkreis zurückzuführen ist.

#### <span id="page-18-1"></span>**6.3.3 Stimulation Ein/Aus**

Drücken Sie kurz die PACE-Taste, um die Stimulation einoder auszuschalten. Die Taste leuchtet während der Stimulation rot. Ein längerer Druck von mehr als 300 ms wirkt als "Push-to-Pace" ("Zur Stimulation drücken") und stimuliert nur für die Dauer des Drückens.

![](_page_18_Figure_15.jpeg)

Dun

#### <span id="page-18-2"></span>*6.4 Reizimpulsmessungen*

Das Messfeld zeigt die gemessenen resultierenden Stimulationsparameter für jeden Reiz oder gemittelt für eine stabil lesbare Anzeige an. Measurements:

- V: Spannung in Volt
- mA: Strom, in mA
- $Ω:$  Impedanz,  $(=$  Volt / mA)

Durch Berühren der Messungen wird ein größeres Übersichtsfenster angezeigt, das auch die Amplitude der A/V-Welle und dV/dT enthält.

![](_page_18_Figure_23.jpeg)

# <span id="page-19-0"></span>**7. Durchführen einer diagnostischen Stimulation**

#### <span id="page-19-1"></span>*7.1 Stimulationsprotokolle im Pace-Modus*

Das Menü "Stimulationsprotokoll" kann durch längeres Drücken der Taste S1 angezeigt werden und enthält die folgenden Protokolle:

**Pace (Stimulation):** Die standardmäßige reguläre Stimulation wird auch durchgeführt, wenn kein Stimulationsprotokollmenü angezeigt wird, mit der standardmäßigen S1-Untergrenze von 300 ms, konfigurierbar bis zu einer Untergrenze von 280 ms.

**Burst-Stimulation:** Schnelle Stimulation mit standardmäßiger Untergrenze von 240 ms, konfigurierbar bis zu einer Untergrenze von 100 ms.

![](_page_19_Picture_7.jpeg)

**NodERP:** "Nodal ERP"-Einzel-S2-Extrareiz-Protokoll. Stellen Sie die Impulsreihe auf die Anzahl von S1 in der Impulsreihe ein und legen Sie "Pause" auf die erforderliche Pause in Sekunden zwischen den Impulswiederholungen fest. Setzen Sie Pause auf 0, um keine Wiederholung zu erhalten. Der Abwärtspfeil legt die automatische Dekrementierung von S2 zwischen Impulswiederholungen fest, standardmäßig 10 ms.

AV-Verzögerung: AV-Stimulation mit S2 AV-Verzögerung. Wenn S1Mode auf "Gehemmt" (Inhibiert) eingestellt ist, wird die Erkennung automatisch auf "Nur Vorhof" eingestellt und kann nicht geändert werden.

Schwellenwert: Das "Schwellenwert"-Protokoll hilft bei der Festlegung der Stimulationsschwelle für alle Protokolle, indem es die Stimulation einleitet und dann die Stimulationsamplitude schrittweise verringert. Der Bediener muss die Stimulation stoppen, wenn die Aufzeichnung verloren geht. Danach kann die Feinabstimmung manuell vorgenommen werden. Passen Sie den Impulsparameter an, passen Sie die Geschwindigkeit der Reduzierung des Stroms an.

Symbole:  $\begin{bmatrix} \blacksquare \end{bmatrix}$  = Pause,  $\begin{bmatrix} \blacksquare \end{bmatrix}$  = S2 Dekrement.

![](_page_20_Picture_0.jpeg)

# <span id="page-20-0"></span>**8. QRS/Trigger-Untermenü**

Dieses Menü ermöglicht die Navigation zu Konfigurations- und Hilfeseiten sowie die QRS-Anzeige auf einer ausgelösten (getriggerten) Abtastseite. Das QRS-Erkennungsmenü ermöglicht eine Synchronisierung zu Beginn der Elektrostimulation zum erkannten EKG wie im EP-Modus.

# <span id="page-20-1"></span>*8.1 QRS-Triggerseite*

![](_page_20_Figure_5.jpeg)

Abbildung 6: QRS-getriggerte Abtastseite

<span id="page-20-4"></span>In diesem Modus kann das QRS während des intrinsischen oder stimulierten Rhythmus untersucht werden, wobei das Abtasten durch einen von drei Auslösern geschieht:

- 1. **QRS:** Erkanntes QRS (First Peak/erste Spitze)
- 2. **Spitze:** Schrittmacher-Spitze (externes PPM oder PSA)
- 3. **Stim**: OneStim-Stimulationsreiz
- 4. **Alle:** Alle oben genannten Ereignisse werden ausgelöst

Die Seite bietet drei Messungen in Millisekunden:

- 1. **S-A1:** Vom Trigger (Spitze oder Stim) zum A1-Cursor
- 2. **S-A2:** Vom Trigger (Spitze oder Stim) zum A2-Cursor
- <span id="page-20-2"></span>3. **Δt:** Zeitunterschied zwischen Cursor A1 und A2

#### **8.1.1 Pause/Los-Taste**

Dieses Steuerelement "T" pausiert und startet die Auslösung der Anzeige neu.

#### <span id="page-20-3"></span>**8.1.2 QRS-Erkennung**

Die QRS-Erkennungsseite zeigt ein vergrößertes EKG mit Angabe des EKG-Komplex-Erkennungsalgorithmus (allgemein als "QRS" bezeichnet).

Der QRS-Erkennungsschwellenwert ist dynamisch, wie bei permanenten Herzschrittmachern, und die Leistung kann durch den MinLevel-Schwellenwert, die Polarität, die Austastdauer, die Post-Austast-Schwellenwertreduzierung um % und den interkomplexen Abfall des Schwellenwerts angepasst werden.

![](_page_20_Figure_21.jpeg)

![](_page_20_Picture_22.jpeg)

### <span id="page-21-0"></span>*8.2 Dringende Stimulation*

Um eine dringende physiologische Elektrostimulation unabhängig davon, welches Protokoll und

welche Parameter aktuell eingestellt sind, durchzuführen, halten Sie "Dringende Elektrostimulation" **für drei Sekunden** gedrückt. OneStim wird das Protokoll "Dringende Elektrostimulation" beginnen und dabei 600ms in alle Kanäle bei erhöhter Stromstärke stimulieren.

![](_page_21_Picture_5.jpeg)

Wählen Sie zum Verlassen dieses Modus ein beliebiges Protokoll aus.

Hinweis: Dies ist etwas anderes als der mit einer unabhängigen batteriebetriebenen Stromversorgung versorgte Notfallstimulationsausgang wie unten beschrieben.

Warnung: Die Funktion "Dringende Stimulation" ist für lebenserhaltende Elektrostimulation weder vorgesehen noch zugelassen. Sie kann nur verwendet werden, um für eine kurze Zeitspanne zu stimulieren, um den Blutdruck aufrechtzuerhalten, während ein geeigneter temporärer Schrittmacher verfügbar gemacht und mit dem Patienten, der lebenserhaltendes Elektrostimulation benötigt, verbunden wird.

# <span id="page-21-1"></span>**9. Aux-Menüs (Zusätzliche Menüs)**

### <span id="page-21-2"></span>*9.1 Konfigurationsmenü*

Ermöglicht die Konfiguration von Hintergrundparametern zu grundlegenden Betriebsfunktionen einschließlich den Leerlauf- und Standby-Modus-Timeouts, EKG-Einstellungen, Stimulationseinstellungen und weiterführenden Einstellungen

# <span id="page-21-3"></span>*9.2 Hilfemenü*

Um Hilfeinformationen zu Parametern zu erhalten, klicken Sie auf das Symbol "Hilfe" und dann auf das Element, für das Sie Hilfe benötigen.

![](_page_21_Picture_138.jpeg)

Um beispielsweise Hilfe zu S1-Reiz zu erhalten, klicken Sie auf "Hilfe".

Drücken Sie oben auf das Buchsymbol, um das mehrsprachige Benutzerhandbuch anzuzeigen.

![](_page_21_Picture_139.jpeg)

Seite 22 von 38

![](_page_22_Picture_0.jpeg)

#### Berühren Sie dann das Feld S1:

![](_page_22_Picture_16.jpeg)

# <span id="page-23-0"></span>**10. EKG auswerten und speichern**

Die durch das Tippen auf den "Auswerten"-Knopf erscheinende Auswertungsseite kann verwendet werden, um die Untersuchungsergebnisse auszuwerten und relevante Ereignisse zu exportieren.

#### <span id="page-23-1"></span>*10.1 Signal-Auswertungsseite*

Das aufgezeichnete EKG kann jetzt ausgewertet und analysiert werden. Die Position und die Größe der Kurven auf dem Bildschirm kann wie folgt angepasst werden:

Auf der Kurve nach links oder rechts wischen, um seitlich zu schwenken.

Nach oben oder unten wischen, um die Abtastrate zu ändern.

Die Kurvenkontrollknöpfe auf der linken Seite des Bildschirms nach oben oder unten schieben.

Auf den Kurvenkontrollknopf tippen und den gewünschten Kanal oder Maßstab auswählen.

![](_page_23_Figure_10.jpeg)

**Abbildung 7 Auswertungsseite mit Zeit- und Amplitudenmesshilfe (eingekreist)**

<span id="page-23-3"></span>Größe und Timing des Elektrogramms können wie folgt gemessen werden:

Wenn Sie die Elektrogrammfunktion 1 Sekunde lang berühren, wird die Amplitude angezeigt (rot eingekreist - [Abbildung 7\)](#page-23-3).

Gleitende Zeit-Messschieberpaare A1 und A2 sowie B1 und B2 messen Zeitintervalle. Verwenden

Sie die Tasten **Kolland zur Feineinstellung.** 

Über das Kommentarfeld können der Datei eine Legende oder Kommentare hinzugefügt werden, die oben auf dem PDF-Ausdruck erscheinen.

![](_page_23_Picture_17.jpeg)

# <span id="page-23-2"></span>*10.2 Auswertungsvorlage / Fixierte Spalte*

Auf der Auswertungsseite ermöglicht OneStim Benutzern, die Kurven ganz links als Vorlage zu speichern.

![](_page_24_Picture_2.jpeg)

**Abbildung 8 Auswertungsvorlage / Fixierte Spalte**

- <span id="page-24-0"></span>• Durch Drücken des "PIN"-Symbols im Menü "Kurvenseite" wird der äußerste linke Bereich des EKGs, der durch die gestrichelte Linie angezeigt wird, als Vorlage fixiert. Drücken Sie das Symbol erneut, um die Vorlage zu löschen.
- Die gespeicherte Vorlage kann auf der Live-Seite durch das "PIN"-Symbol im Kurven-Seitenmenü angezeigt werden. Drücken Sie das Symbol erneut, um die Vorlage zu verbergen.
- EKG-Kabel, jedoch nicht die Abtastrate, können in der Vorlage geändert werden.
- Die "Fixierte" Spalte folgt Änderungen der Kurvenauswahl, der Kurvenposition, des Maßstabs und der Seite auf der Auswertungsseite.

Auf der Hauptseite können Benutzer die zuletzt gespeicherte "fixierte Spalte" aus dem Kurven-Seitenmenü laden/ausblenden.

![](_page_24_Figure_9.jpeg)

<span id="page-24-1"></span>**Abbildung 9 Laden Sie die fixierte Spalte auf der Hauptseite**

![](_page_24_Picture_11.jpeg)

#### <span id="page-25-0"></span>*10.3 Daten speichern und abrufen*

Mit der Schaltfläche SPEICHERN werden die Auswertungsdaten auf einem eingefügten Laufwerk im Format FAT32 oder, falls nicht vorhanden, im internen Speicher gespeichert. Die vollständigen EKG-Pufferdaten werden zusammen mit Datum/Uhrzeit, dem letzten Stimulationsprotokoll und eingegebenen Kommentaren gespeichert und die angezeigte Seite wird auch als ausdruckbare PDF-Datei gespeichert.

Eine Untersuchung wird automatisch aus der aktuellen Untersuchungsnummer und fortlaufend nummerierten Dateien mit dem letzten Protokollnamen und den ersten paar Zeichen eines Kommentars erstellt.

Der Dateimanager zeigt die Dateien auf dem eingebauten Datenspeicher des OneStim oder einem eingesteckten USB-Datenträger an, wobei die Untersuchungen links und die zu ihnen gehörigen Dateien rechts angezeigt werden.

Individuelle Dateien können zwecks Auswertung geladen werden.

Einzelne oder mehrere Untersuchungen oder Dateien können auf einen USB-Datenträger exportiert, von ihm geladen oder gelöscht werden.

Hinweis: Wir empfehlen USB-Datenträger von "Sandisk" für bestmögliche Kompatibilität, z.B. das Modell Cruzer Blade. Datenträger anderer Hersteller werden mitunter nicht korrekt erkannt. Das Format muss FAT32 sein.

![](_page_25_Picture_109.jpeg)

**Abbildung 10: Verwaltung von gespeicherten Untersuchungen und Dateien**

#### <span id="page-25-2"></span><span id="page-25-1"></span>*10.4 Ausdrucken*

Auf einem USB-Datenträger gespeicherte PDF-Dateien können im Maßstab 1:1 auf A4 oder US Letter von jedem Computer aus mit einer geeigneten PDF-App ausgedruckt werden.

Alle gespeicherten Aufzeichnungen sollen auf geeignete Art und Weise gesichert und namentlich dem Patienten zugeordnet werden, zum Beispiel im Krankenhausinformationssystem oder in gedruckter Form mit einem Krankenhaus-ID-Aufkleber.

![](_page_25_Picture_14.jpeg)

![](_page_25_Picture_15.jpeg)

![](_page_26_Figure_2.jpeg)

**Abbildung 11: Beispiel eines EKG-PDF-Ausdrucks**

# <span id="page-26-1"></span><span id="page-26-0"></span>**11. Verwendung des Notfallelektrostimulationsausgangs**

Der Notfallelektrostimulationsausgang ist unabhängig batteriebetrieben und bleibt auch dann funktional, wenn das Gerät aufgrund eines technischen Problems oder einer leeren Batterie nicht mehr bedient werden kann. Sobald ein intrakardiales Elektrostimulationskabel mit dem Elektrostimulationsausgang verbunden ist, erkennt der Notfallelektrostimulationsausgang (EPO) die Verbindung und beginnt mit einer fest eingestellten Elektrostimulation von 100ppm/8mA/2ms.

**W9 Warnung**: Die Notfallstimulationsausgänge des OneStim sind nicht für akute lebensrettende Maßnahmen gedacht, sondern können bei einem Patienten mit Bradykardie oder einem asystolischen Patienten für einige Sekunden hämodynamische Stabilität aufrechterhalten, während ein temporärer Schrittmacher herbeigeholt und verbunden wird. Die Notfallstimulation mit 100ppm/8mA beginnt automatisch nach Anschluss der intrakardialen Kabel (Impedanz < 50kΩ).

![](_page_26_Figure_7.jpeg)

<span id="page-26-2"></span>Abbildung 12: Notfallstimulationskanalverbindung

Öffnen Sie zur Verwendung die durchsichtige Abdeckung der Patientenanschlussbox und schließen Sie sie an das ventrikuläre Stimulationskabel des Patienten an. Die Stimulation beginnt sofort nach Herstellung der Verbindung und wird durch einen blinkenden orangefarbenen Impuls zwischen den Notfallkanalanschlüssen und auch an der OneStim-Konsole im rechten unteren Bereich mit der Bezeichnung "Notfall" angezeigt. Verwenden Sie EPO nur, bis die Stimulation auf einen zugelassenen temporären externen Herzschrittmacher umgestellt werden kann. Die EPO-Batterie hat eine Haltbarkeit von 10 Jahren und ermöglicht eine Stimulation von mehr als 8 Stunden. Die ausreichende Batterieladung wird bei Einschalttests des Geräts überprüft; die

![](_page_27_Picture_0.jpeg)

Erschöpfung der Batterie während der Stimulation wird als Stimulation mit halber Frequenz, d. h. 50 min-1 , angezeigt.

# <span id="page-27-0"></span>**12. Gerätekonfiguration**

Das Gerät wird im Konfigurationsmenü konfiguriert. Siehe Hilfemenü

![](_page_27_Picture_5.jpeg)

# <span id="page-27-1"></span>**13. Fehlersuche**

![](_page_27_Picture_223.jpeg)

![](_page_28_Picture_0.jpeg)

![](_page_28_Picture_224.jpeg)

![](_page_28_Picture_225.jpeg)

# <span id="page-28-2"></span><span id="page-28-1"></span><span id="page-28-0"></span>**14. Softwarewarnung/Fehlermeldungen**

#### *14.1 Blinkende Meldungen*

OneStim weist den Benutzer mittels mittig auf dem Bildschirm angezeigten blinkenden Meldungen (Dauer: 5 Sekunden) auf wichtige Informationen hin.

![](_page_28_Figure_7.jpeg)

Diese Meldungen sind selbsterklärend. Beispiele sind:

![](_page_28_Picture_226.jpeg)

![](_page_29_Picture_249.jpeg)

# <span id="page-29-0"></span>**15. Wartung**

#### <span id="page-29-1"></span>*15.1 Batterien*

Eine eingebaute wiederaufladbare Hauptbatterie LiFePO4 sowie eine Notfallstimulationsbatterie (9V) befinden sich auf der Unterseite des Geräts. Aufkleber geben das erforderliche Austauschdatum an. Zur Optimierung der Batterielebensdauer betreiben Sie das Gerät mindestens einmal pro Monat mit Batterie, bis es völlig entladen ist.

**Warnung:** Um das geringe Risiko eines Überhitzens und Entflammens der Lithiumbatterie zu vermeiden,

- **X 品 【 乡 】 部**
- (i) sollte diese nur durch das Wartungspersonal mit dem Micropace-Ersatzteil, das auf der Batterieabdeckung angegeben ist, ausgetauscht werden.
- (ii) Laden Sie die Batterie nicht außerhalb des Geräts auf.
- (iii) Stechen Sie nicht in die Batterie hinein und verbrennen Sie sie nicht. Details zur ordnungsgemäßen Entsorgung finden Sie weiter unten.

# <span id="page-29-2"></span>*15.2 Wartung und Kalibrierung*

- (i) Empfohlene wöchentliche vorbeugende Wartungsarbeiten:
	- Begutachten, reinigen und überprüfen Sie den Bildschirm auf ordnungsgemäße Funktion, während das Gerät eingeschaltet ist.
	- Prüfen Sie alle Kabel und Anschlüsse auf Schäden wie beschädigte Isolierung oder Quetschungen.
- (ii) Empfohlene zusätzliche jährliche Wartungsmaßnahmen:
	- Prüfen Sie das Datum zum vorgeschriebenen Batterieaustausch auf der Unterseite des OneStim.
	- Überprüfen Sie, ob der Lüfter im eingeschalteten Zustand funktioniert, indem sie locker ein Papiertaschentuch vor die Belüftungsschlitze auf der linken Seite des Geräts hängen. Sie sollten an der Bewegung des Tuchs einen nach außen gerichteten Luftstrom erkennen.
	- Prüfen Sie die Kalibrierung der Notfallstimulationsleistung, sie sollte bei ≥ 8V in einer 1 kΩ-Last liegen.
	- Überprüfen Sie die Kalibrierung der Stimulationsleistungen der Kanäle 1-4; 1 kΩ gemäß Spezifikationen.
	- OneStim kalibriert sich selbst. Sollten Sie eine fehlerhafte Kalibrierung feststellen, muss das Gerät professionell gewartet werden.
	- Elektrische Sicherheitstests nach IEC60601-1 /UL2601-1 müssen durch einen akkreditierten Testbetrieb durchgeführt werden, insbesondere auf Leckströme und besonders, wenn der OneStim an IT-Geräte wie Drucker (USB-Buchse) oder Bildschirme (HDMI-Buchse) angeschlossen ist.

![](_page_30_Picture_0.jpeg)

#### <span id="page-30-0"></span>*15.3 Reinigungsanleitung*

- (iv) Die Komponenten des Herzanregers können mithilfe eines angefeuchteten Tuchs und mit einem für Krankenhäuser geeigneten Reinigungsmittel wie Isopropylalkohol, Ethanol oder einer milden Seife gereinigt werden. Das Mittel nicht direkt auf das Gerät sprühen oder gießen. Keine azetonhaltigen Lösungsmittel verwenden.
- (v) Zur Reinigung des Bildschirms haushaltsüblichen Fenster- oder Glasreiniger benutzen.
- (vi) Falls Sie OneStim in einer Intensivstation und gleichzeitig in Operationssälen verwenden, achten Sie besonders darauf, keine Pathogene von der Intensivstation in den Operationssaal zu transportieren: Reinigen Sie das Gerät gründlich und ziehen Sie eine Einhüllung mit einem sterilen Plastiksack in Betracht. Besser ist die Verwendung eines separaten OneStim nur für Operationssäle.

#### <span id="page-30-1"></span>*15.4 Wartung, Lebensdauer des Geräts und Entsorgung*

- (i) Mit der Ausnahme der zwei Batterien hat OneStim keine wartungspflichtigen Teile. Die zu erwartende Lebensdauer des Geräts ist 5 Jahre.
- (ii) Entsorgen Sie die LiFePO4-Batterie in Übereinstimmung mit den gesetzlichen Recyclingvorgaben.
- (iii) OneStim darf nicht über den Hausmüll entsorgt werden (EU-WEEE-Gesetzgebung). Wenden Sie sich an den Vertriebspartner oder an Micropace, um Hilfe bei der Entsorgung zu bekommen.

![](_page_30_Picture_10.jpeg)

- (iv) Weiteren technischen und wartungsbezogenen Support erhalten Sie auf Anfrage auf [micropaceep.com.](http://www.micropace.com.au/)
- (v) Entfernen Sie nach Möglichkeit alle Patientendaten vom OneStim-Gerät, bevor Sie es zur Wartung oder Entsorgung versenden.

#### <span id="page-30-2"></span>**16. Erklärung der verwendeten Symbole**

![](_page_30_Picture_233.jpeg)

![](_page_31_Picture_0.jpeg)

![](_page_31_Picture_238.jpeg)

![](_page_32_Picture_0.jpeg)

![](_page_32_Picture_214.jpeg)

![](_page_33_Picture_0.jpeg)

| Lage                                                       | <b>Symbol</b> | <b>Name</b>                                                          | <b>Bedeutung</b>                                                                                                    |
|------------------------------------------------------------|---------------|----------------------------------------------------------------------|----------------------------------------------------------------------------------------------------|
| Auf der<br>Rückseite des<br>Geräts und auf<br>dem Netzteil |               | Wechselstrom                                                         | Wechselstrom                                                                                                    |
|                                                            |               | Gleichstrom                                                          | Gleichstrom                                                                                                    |
| Auf dem Netzteil                                           | IP22          | Schutz gegen<br>Eindringen                                           | Vor der Berührung mit Fingern mit einer<br>Größe von mehr als 12mmm geschützt<br>Vor Spritzwasser mit einem Winkel von bis zu<br>15 Grad Abweichung von der Vertikalen<br>geschützt. |
|                                                            |               | Nur zur<br>Verwendung in<br>Innenräumen/trock<br>enen<br>Umgebungen. | Gerät ist nur zur Verwendung in Innenräumen<br>oder trockenen Umgebungen geeignet.                                                                                                   |
|                                                            |               | Benutzerhandbuch<br>beachten.                                        | Weist darauf hin, dass der Benutzer<br>das Benutzerhandbuch beachten muss.                                                                                                    |
| Auf dem<br>Versandetikett<br>auf der<br>Kartonage          |               | Temperaturlimit                                                      | Standardisiertes Symbol für das<br>Temperaturlimit<br>(-10 °C bis +60 °C)                                                                                                    |
|                                                            | 5%RH          | Luftfeuchtigkeitslim<br>it                                           | Standardisiertes Symbol für das<br>Luftfeuchtigkeitslimit (10-85 % relative<br>Luftfeuchtigkeit)                                                                                     |
| <b>HDMI</b> cable                                          |               | Videoanzeige                                                         | Schließen Sie das Kabel an das Videodisplay<br>an                                                                                                    |

**Tabelle 1: Erklärung der Symbole auf dem Gerät**

# <span id="page-34-0"></span>**17. Elektromagnetische Interferenz und Kompatibilität**

#### <span id="page-34-1"></span>*17.1 EMI-Warnungen*

Dieses Gerät ist nur für den Einsatz in Krankenhausumgebungen geeignet. Es kann in Verbindung mit HF-Ablations- und chirurgischen Diathermie-Instrumenten verwendet werden.

Dieses Gerät ist nicht für die Verwendung in der Nähe von MRT-Geräten geeignet.

**WARNUNG:** Starke elektromagnetische Störungen können zu einer Verfälschung oder zum Verlust der EKG-Kurve führen und zu unregelmäßigen oder nicht programmierten Stimulationen führen, die im angezeigten EKG möglicherweise nicht sichtbar sind. Im Falle einer unerwarteten oder unregelmäßigen Stimulation durch dieses Gerät, wenn die Stimulation nicht über den Touchscreen gestoppt werden kann oder im Falle von Defibrillator-resistenten ventrikulären Arrhythmien, trennen Sie den Patienten sofort von diesem Gerät und verwenden Sie das Gerät erst nach der Wartung.

**WARNUNG:** Das Gerät sollte nicht neben anderen Geräten verwendet oder mit diesen gestapelt werden. Wenn eine nebeneinander liegende oder gestapelte Verwendung erforderlich ist, sollte das Gerät beobachtet werden, um den normalen Betrieb in der Konfiguration, in der es verwendet wird, sicherzustellen.

**WARNUNG:** Die Verwendung von Zubehör, Wandlern und Kabeln, die nicht vom Hersteller dieses Geräts angegeben oder bereitgestellt wurden, kann zu erhöhten elektromagnetischen Emissionen oder einer verringerten elektromagnetischen Störfestigkeit dieses Geräts und zu unsachgemäßem Betrieb führen.

**WARNUNG:** Tragbare HF-Kommunikationsgeräte (einschließlich Peripheriegeräte wie Antennenkabel und externe Antennen) sollten nicht näher als 30 cm (12 Zoll) an Teilen dieses Geräts verwendet werden, einschließlich der vom Hersteller angegebenen Kabel. Andernfalls könnte es zu einer Verschlechterung der Leistung dieses Geräts kommen.

**WARNUNG:** Dieses Gerät/System ist nur für die Verwendung durch medizinisches Fachpersonal bestimmt. Dieses Gerät/System beeinflusst mitunter den Funkverkehr oder verursacht Störungen bei in der Nähe befindlichen elektronischen Geräten. Möglicherweise müssen Abhilfemaßnahmen ergriffen werden, z. B. eine Neuausrichtung oder ein neuer Standort des Geräts oder eine Abschirmung des Standorts.

#### <span id="page-34-2"></span>*17.2 Kabellängen*

OneStim mit den im obigen Abschnitt [4.1](#page-12-1) aufgeführten Kabeln und Kabellängen entspricht:

- RF-Emissionen, EN 55011, Class B/Group 1
- EN 60601-1-2: 2007

<span id="page-34-3"></span>WARNUNG: Die Verwendung anderer als der angegebenen Zubehörteile oder Kabel kann zu einer erhöhten Emission und/oder einer abnormalen Funktion des Micropace-Stimulators führen.

#### *17.3 EMI-/EMV-Spezifikationen - Zusammenfassung*

OneStim wurde gemäß IEC 60601-1-2:2014 unter Anleitung von TR 60601-4-2:2016 getestet. Einzelheiten finden Sie im technischen Wartungshandbuch von OneStim.

![](_page_34_Picture_308.jpeg)

![](_page_34_Picture_309.jpeg)

![](_page_35_Picture_0.jpeg)

![](_page_35_Picture_192.jpeg)

# <span id="page-35-0"></span>**18. OneStim-Spezifikationen**

# <span id="page-35-1"></span>*18.1 Allgemein*

Spezifikationen V1.5

![](_page_35_Picture_193.jpeg)

# <span id="page-35-2"></span>*18.2 Elektrische Spezifikationen der Stimulation*

![](_page_35_Picture_194.jpeg)

# <span id="page-36-0"></span>*18.3 Zeitspezifikationen der Stimulation*

![](_page_36_Picture_189.jpeg)

# <span id="page-36-1"></span>*18.4 Intrakardiale iEKG-Spezifikationen*

![](_page_36_Picture_190.jpeg)

# <span id="page-36-2"></span>*18.5 sEKG-Spezifikationen*

![](_page_36_Picture_191.jpeg)

# <span id="page-37-0"></span>*18.6 Ext. Eingangs-EKG-Spezifikationen*

![](_page_37_Picture_119.jpeg)

# <span id="page-37-1"></span>*18.7 EKG-Notchfilter*

![](_page_37_Picture_120.jpeg)

# <span id="page-37-2"></span>*18.8 Notfallstimulationskanal*

![](_page_37_Picture_121.jpeg)